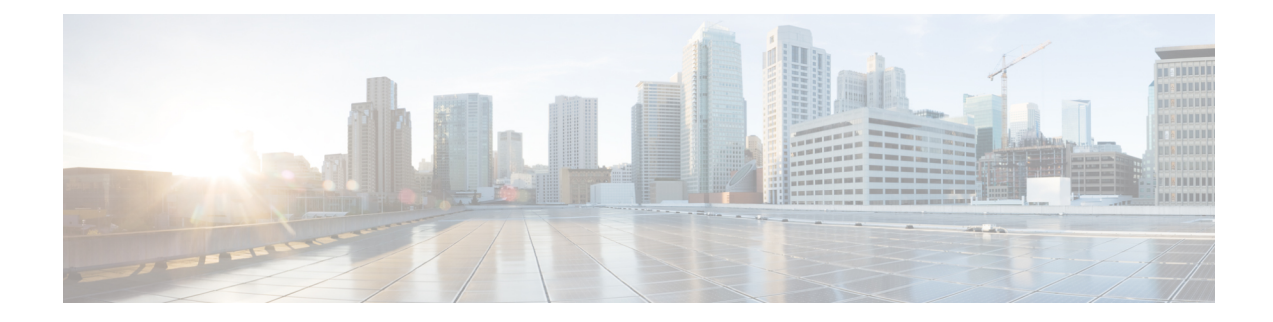

# **Como alterar as preferências de transferência e de filtragem de chamadas**

- Sobre as regras de transferência de chamadas, na página 1
- Como alterar as preferências de transferência de chamadas, na página 2
- Como alterar as preferências de chamada em espera, na página 3
- Como alterar as preferências de filtragem de chamadas, na página 3
- Como alterar as preferências de mensagens do chamador, na página 4

### **Sobre as regras de transferência de chamadas**

As regras de transferência de chamadas controlam como o Cisco Unity Connection trata chamadas indiretas recebidas de chamadores que não discam diretamente para você (por exemplo, chamadores que utilizam o diretório para ter acesso a você). Para chamadas diretas (quando chamadores externos ou outros usuários discam o seu número de telefone pessoal para ter acesso a você) as configurações de transferência do Connection não se aplicam.

Você pode optar por responder chamadas indiretas ou por encaminhá-las imediatamente para o correio de voz.

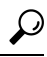

Para configurar transferências de chamadas diretas para o seu ramal, fale com o administrador do Connection. O seu telefone, ou mesmo o sistema telefônico que a sua empresa utiliza, pode oferecer recursos de transferência de chamadas que podem ser utilizados para gerenciar chamadas diretas. **Dica**

Abaixo são descritas as três regras básicas de transferência e como elas funcionam. Observe que o Connection segue a regra de transferência que você ativa para a situação aplicável, ao passo que algumas regras de transferência substituem outras quando são ativadas.

Regra de transferência padrão

Essa regra de transferência é aplicada durante o horário comercial que o administrador do Cisco Unity Connection especificou para a sua empresa ou em outras situações em que nenhuma outra regra de transferência está ativada. A regra de transferência padrão foi intencionalmente configurada para não ser desativada.

Regra de transferência alternativa

Ative essa regra de transferência para que seja aplicada durante um período de tempo específico quando você desejar substituir as outras regras de transferência. Por exemplo, quando você quiser encaminhar todas as chamadas diretamente para o correio de voz, durante sua ausência do escritório, ou desejar transferir suas chamadas para um ramal diferente se estiver trabalhando temporariamente em outro local. Enquanto estiver ativada, a regra de transferência alternativa substituirá todas as outras regras de transferência.

Regra de transferência de horário fechado

Ative essa regra de transferência básica quando desejar que o Connection execute ações de transferência diferentes durante horários não comerciais que o administrador do Connection especificou para a empresa (por exemplo, quando quiser encaminhar todas as chamadas diretamente para o correio de voz nos horários não comerciais). Enquanto estiver ativada, a regra de transferência de horário fechado substituirá a regra de transferência padrão durante os horários não comerciais.

### **Como alterar as preferências de transferência de chamadas**

As preferências de transferência de chamadas permitem optar por deixar as chamadas indiretas tocarem no seu ramal, em outro ramal ou no número de telefone que você especificar ou serem transferidas diretamente para o correio de voz para que seu telefone não toque. Quando você envia chamadas para o correio de voz, os chamadores não precisam aguardar enquanto seu telefone fica tocando sem ser atendido. A sua saudação é reproduzida imediatamente.

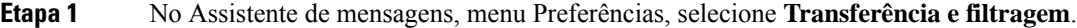

**Etapa 2** Na tabela Regra de transferência, escolha a regra de transferência básica cujas configurações você deseja alterar.

**Etapa 3** Se o campo Quando esta regra básica estiver ativada for exibido na parte superior da página, escolha a opção aplicável:

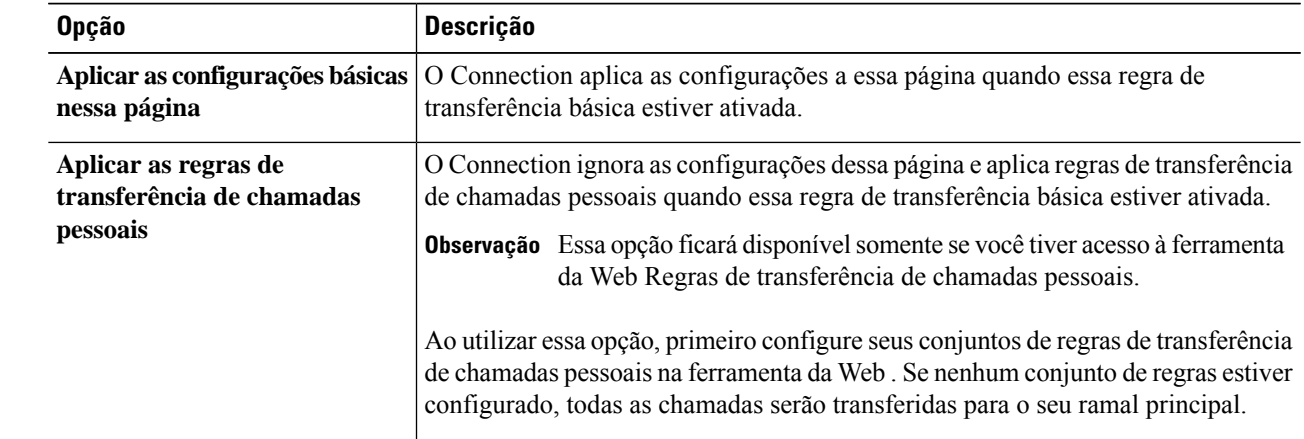

**Etapa 4** No campo Status, escolha se a regra está desativada, ativada ou ativada com uma data e hora finais. Observe que a regra de transferência padrão não pode ser desativada.

**Etapa 5** No campo Transferir as chamadas para, escolha o destino aplicável para as chamadas:

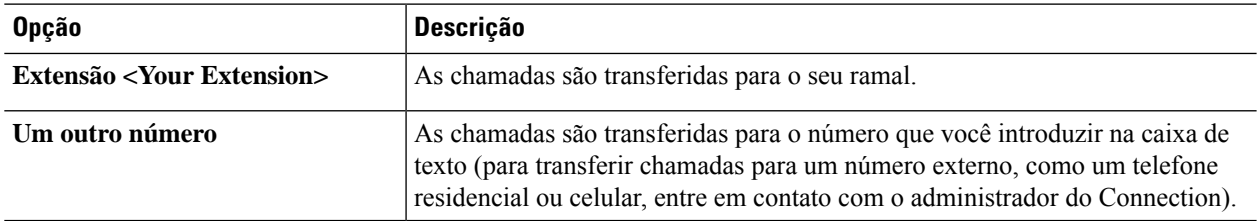

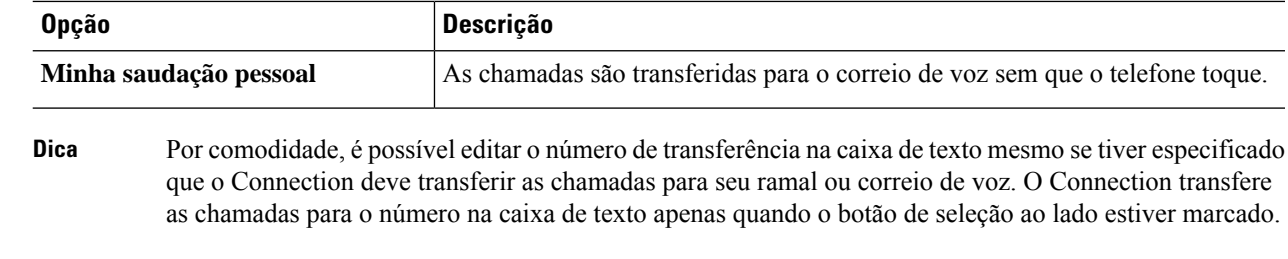

**Etapa 6** Selecione **Salvar**.

Ш

## **Como alterar as preferências de chamada em espera**

Quando uma regra de transferência básica estiver configurada para atender chamadas indiretas em seu ramal, você poderá indicar como deseja que o Cisco Unity Connection controle as chamadas quando o telefone estiver ocupado.

- **Etapa 1** No Assistente de mensagens, menu Preferências, selecione **Transferência e filtragem**.
- **Etapa 2** Na tabela Regra de transferência, escolha a regra de transferência básica cujas configurações você deseja alterar.
- **Etapa 3** No campo Transferir as chamadas para, escolha **Ramal <Your Extension>**.
- **Etapa 4** Na lista Se o meu ramal estiver ocupado, escolha como deseja que o Connection controle as chamadas quando o seu ramal estiver ocupado:

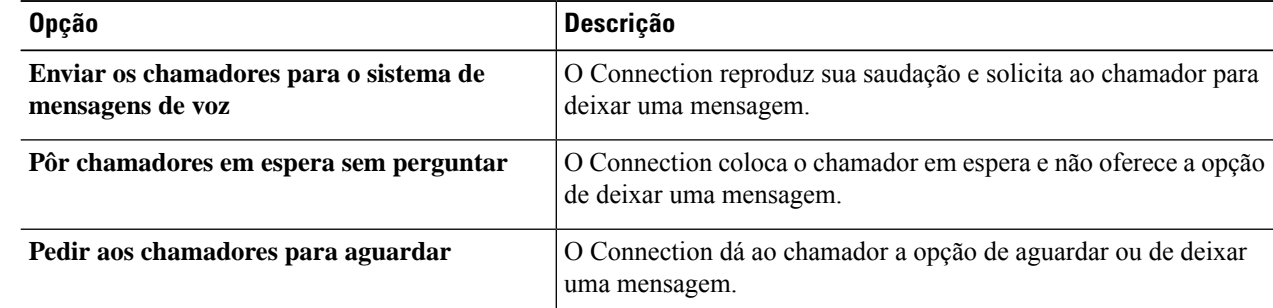

#### **Etapa 5** Selecione **Salvar**.

## **Como alterar as preferências de filtragem de chamadas**

O Cisco Unity Connection pode filtrar as chamadas indiretas. O Connection pode perguntar o nome do chamador e reproduzir este nome para você antes de conectar a chamada. Ele pode também informar você quando a chamada for conectada ou fornecer a opção de utilizar uma chamada indireta ou encaminhá-la para o correio de voz para que o chamador deixe uma mensagem.

**Etapa 1** No Assistente de mensagens, menu Preferências, selecione **Transferência e filtragem**.

**Etapa 2** Na tabela Regra de transferência, escolha a regra de transferência básica cujas configurações você deseja alterar.

**Etapa 3** Na seção Filtrar as chamadas, marque uma ou mais caixas de seleção para configurar suas opções de filtragem.

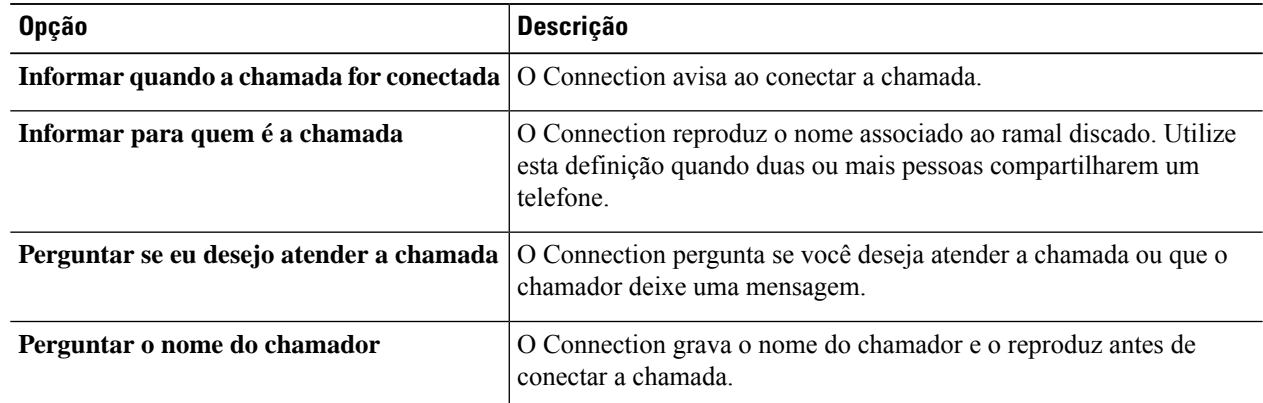

Observe as seguintes considerações:

- Para a opção de declinar uma chamada para alguém com quem você compartilha o telefone, marque tanto a caixa de seleção **Informar para quem é a chamada** como **Perguntar se eu desejo atender a chamada**.
- Para a opção de aceitar ou declinar uma chamada com base na identidade do chamador, marque tanto a caixa de seleção **Perguntar se eu desejo atender a chamada** como **Perguntar o nome do chamador**.

Quando você aceita, o Connection conecta a chamada. Quando você recusa, o Connection encaminha a chamada para o correio de voz.

**Etapa 4** Selecione **Salvar**.

# **Como alterar as preferências de mensagens do chamador**

As preferências de mensagens do chamador permitem escolher o que os chamadores podem fazer quando deixarem mensagens para você.

**Etapa 1** No Assistente de mensagens, menu Preferências, selecione **Transferência e filtragem**.

**Etapa 2** Marque ou desmarque as caixas de opção para uma ou ambas as opções a seguir, se aplicável:

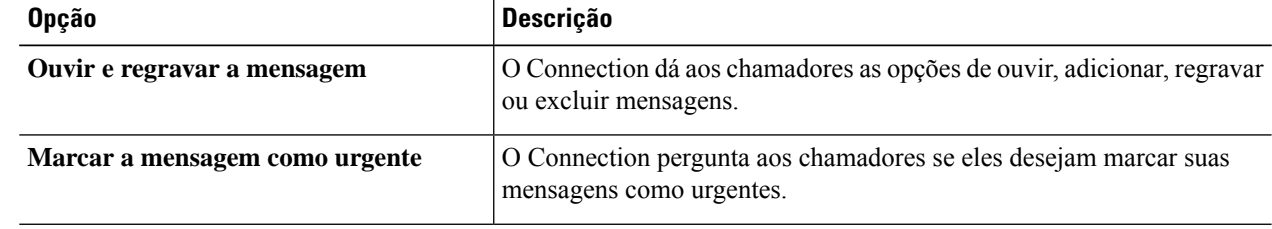

#### **Etapa 3** Selecione **Salvar**.

### Sobre a tradução

A Cisco pode fornecer traduções no idioma local deste conteúdo em alguns locais. Observe que essas traduções são fornecidas apenas para fins informativos e, se houver alguma inconsistência, a versão em inglês deste conteúdo prevalecerá.